FAAC S.p.A. Soc. Unipersonale Via Calari, 10 - 40069 Zola Predosa BOLOGNA - ITALY Tel. +39 051 61724 - Fax +39 051 758518 www.faac.it - www.faacgroup.com

# 624BLDadditional sheet

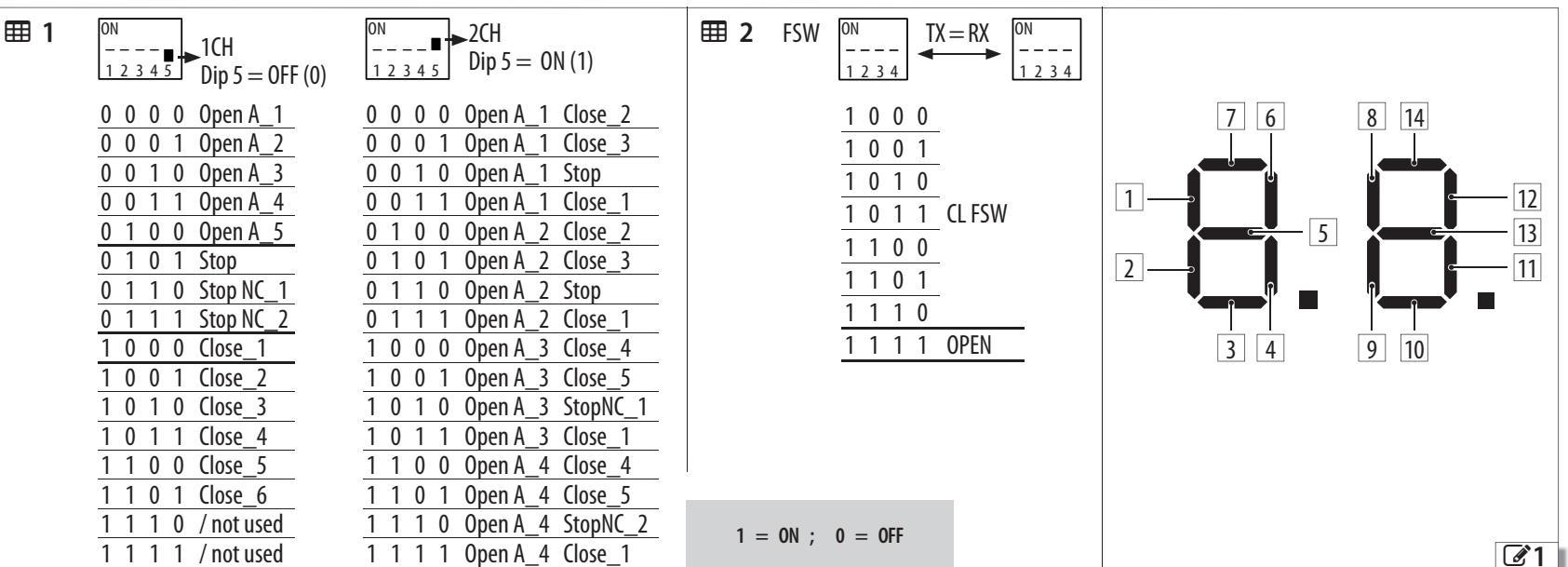

#### **ITENINTEGRAZIONE ALLE ISTRUZIONI COMPLETE**

**EE 2 FOTOCELLULE** (FSW). Posizionare i DIP (indirizzo) per identificare la coppia trasmittente-ricevente e assegnare il tipo di funzionamento: attiva in fase di chiusura (CL FSW), o per impulso (OPEN). **Attenzione**: in una coppia di fotocellule, la trasmittente e la ricevente devono avere lo stesso indirizzo, ma non ci devono essere due o più coppie di fotocellule con lo stesso indirizzo. **2.** Alimentare la scheda.

- **3.** Eseguire la Memorizzazione dei dispositivi BUS 2easy (vedere istruzioni della scheda: primo livello di programmazione, passo *bu*). **Attenzione**: quando sono installati più dispositivi, se sono presenti 2 o più indirizzi uguali, la scheda va in errore (conflitto). **Nota bene**: gli indirizzi dei dispositivi di comando non generano conflitto con le Fotocellule e viceversa.
- **4.** Dopo la memorizzazione, *bu* visualizza lo stato del BUS 2easy. Attivare i dispositivi per verificare il loro stato (vedere  $\mathcal{C}$  1):

## **INSTALLAZIONE DI ACCESSORI BUS 2EASY**

Sull'uscita OUT4, configurata BUS 2easy, possono essere installati più dispositivi: fotocellule e dispositivi di comando.

**D** La scheda gestisce i dispositivi di comando BUS 2easy, solo se il firmware<br>è aggiornato alla versione FW 2.1 o successiva.

**1.** Verificare l'indirizzamento dei dispositivi installati:

 1 **DISPOSITIVI DI COMANDO**. Posizionare i DIP per assegnare i comandi. Nota: Stop NC genera uno stop anche nel momento in cui il dispositivo viene scollegato. **Attenzione**: un comando (es.: OPEN A\_1) deve essere utilizzato su un solo dispositivo tra quelli collegati.

# **FR SUPPLEMENT TO THE FULL INSTRUCTIONS**

The board controls the BUS 2easy control devices only if the firmware has been updated to version FW 2.1 or later.

**1 CONTROL DEVICES**. Position the DIP switches to assign the commands. Note: Stop NC also generates a stop when the device is disconnected. **Warning**: a command (e.g.: OPEN A\_1) must be used on only one of the connected devices.

**EED 2 PHOTOCELLS** (FSW). Position the DIP switches (address) to identify the transmitter-receiver pair and assign the type of operation: active during closing (CL FSW) or by impulse (OPEN). **Warning**: the transmitter and receiver of a pair of photocells must have the same address, but there must not be two or more pairs of photocells with the same address.

- **2.** Turn power on to the board.
- **3.** Memorise the BUS 2easy devices (see board instructions: first level programming, step *bu*). **Warning**: when multiple devices are installed, if there are 2 or more addresses that are the same, it will generate a conflict error on the board. **Please note**: the addresses of control devices do not generate conflicts with photocells or vice versa.
- **4.** After memorising the devices, *bu* displays the status of the BUS 2easy. Activate the devices in order to check their status (see  $\mathcal{L}$  1):

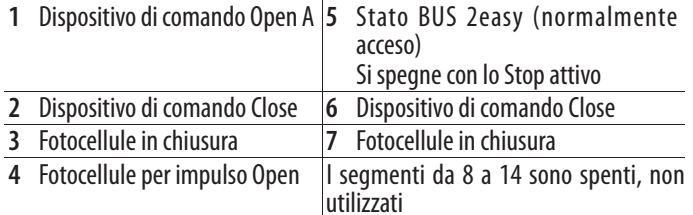

**1 DISPOSITIFS DE COMMANDE**. Positionner les DIP pour attribuer les commandes. Remarque : Stop NC génère un arrêt même au moment où le dispositif est débranché. **Attention** : une commande (ex.: OPEN A\_1) doit être utilisée sur un seul dispositif parmi ceux connectés.

**EED 2 PHOTOCELLULES** (FSW). Positionner les DIP (adresse) pour identifier la paire émettrice–réceptrice et attribuer le type de fonctionnement : active en phase de fermeture (CL FSW), ou par impulsion (OPEN). **Attention**: dans une paire de photocellules, l'émettrice et la réceptrice doivent avoir la même adresse, mais on admet une seule paire de photocellules avec la même adresse.

- **2.** Mettre la carte sous tension.
- **3.** Mémoriser les dispositifs BUS 2easy (voir les instructions de la carte : premier niveau de programmation, pas *bu*). **Attention** : lorsque plusieurs dispositifs sont installés, en présence de 2 ou plusieurs adresses identiques, la carte indique une erreur (conflit). **Nota bene** : les adresses des dispositifs de commande ne génèrent aucun conflit avec les Photocellules et vice versa.
- **4.** Après la mémorisation, *bu* affiche l'état du BUS 2easy. Activer les dispositifs pour vérifier leur état (voir  $\mathcal{C}$  1) :

**Nota bene**: I segmenti 3 e 7 sono accesi, si spengono quando viene impegnata la fotocellula. Il segmento 5 è acceso, si spegne all'attivazione dello Stop. I segmenti 2, 4, 6 sono spenti, si accendono all'attivazione del comando corrispondente.

### **INSTALLATION OF BUS 2EASY ACCESSORIES**

Multiple devices can be installed on output OUT4 configured as BUS 2easy: photocells and control devices.

**1.** Check the addressing of the installed devices:

#### **ESCOMPLEMENTO DE LAS INSTRUCCIONES COMPLETAS**

- **2.** Conectar la tarjeta a la alimentación.
- **3.** Realizar la memorización de los dispositivos BUS 2easy (consultar las instrucciones de la tarjeta: programación de primer nivel, paso *bu*). **Atención**: cuando se instalan varios dispositivos, si existen 2 o más direcciones iguales, la tarjeta indicará un error (conflicto). **Nota**: las direcciones de los dispositivos de control no generan ningún conflicto con las Fotocélulas y viceversa.
- **4.** Una vez realizada la memorización, *bu* muestra el estado del BUS 2easy. Activar los dispositivos para comprobar su estado (ver  $\mathcal{C}$  1):

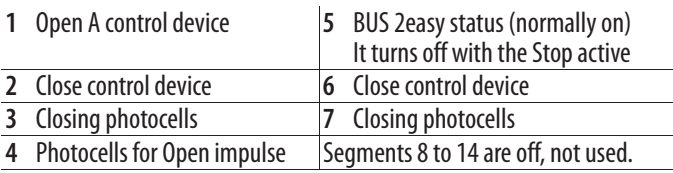

**Please note**: Segments 3 and 7 are on, they turn off when the photocell is engaged. Segment 5 is on, it turns off when the Stop is activated. Segments 2, 4 and 6 are off, they turn on when the corresponding command is activated.

# **COMPLÉMENT AUX INSTRUCTIONS COMPLÈTES**

### **INSTALLATION D'ACCESSOIRES BUS 2EASY**

On peut installer plusieurs dispositifs sur la sortie OUT4, configurée BUS 2easy : des photocellules et des dispositifs de commande.

 $\bigodot$  La carte gère les dispositifs de commande BUS 2easy, uniquement si le micrologiciel est mis à jour à la version FW 2.1 ou à la version suivante.

**1.** Vérifier l'adressage des dispositifs installés :

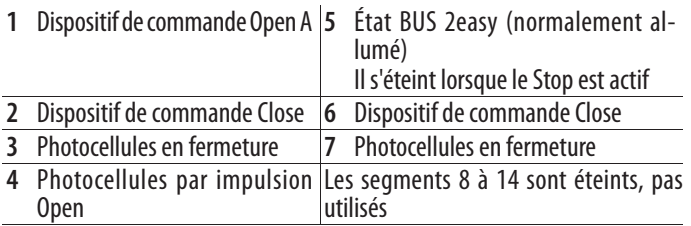

**Nota bene**: Les segments 3 et 7 sont allumés, ils s'éteignent lorsque la photocellule est engagée. Le segment 5 est allumé, il s'éteint à l'activation du Stop. Les segments 2, 4, 6 sont éteints, ils s'allument à l'activation de la commande correspondante.

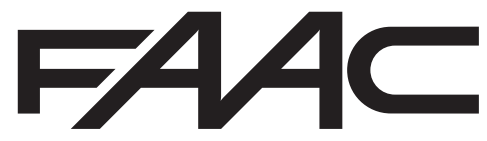

# **INSTALACIÓN DE ACCESORIOS BUS 2EASY**

Sobre la salida OUT4, configurada como BUS 2easy, pueden instalarse varios dispositivos: fotocélulas y dispositivos de control.

 $\bigoplus$  La tarjeta gestionará los dispositivos de control BUS 2easy, únicamente<br>si el firmware está actualizado a la versión FW 2.1 o posterior.

**1.** Verificar el direccionamiento de los dispositivos instalados:

 1 **DISPOSITIVOS DE CONTROL**. Posicionar los DIP para asignar los mandos. Nota: Stop NC provoca una parada incluso en el momento en que se desconecta el dispositivo. **Atención**: un comando (por ej.: OPEN A\_1) debe usarse solo en uno de los dispositivos conectados.

 2 **FOTOCÉLULAS** (FSW). Posicionar los DIP (dirección) para identificar la pareja transmisor-receptor y asignar el tipo de funcionamiento: activa durante la fase de cierre (CL FSW), o por impulso (OPEN). **Atención**: en el caso de una pareja de fotocélulas, la transmisora y la receptora deben tener la misma dirección, pero no deben existir dos o más parejas de fotocélulas con la misma dirección.

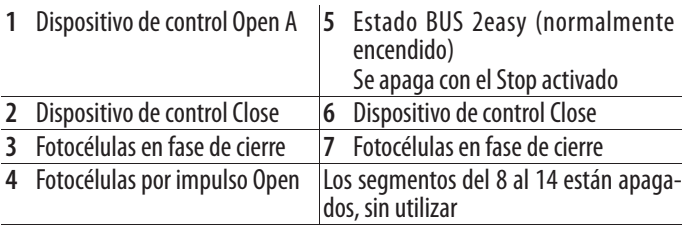

**Nota**: Los segmentos 3 y 7 están encendidos; se apagan cuando se activa la fotocélula. El segmento 5 está encendido; se apaga cuando se activa el Stop. Los segmentos 2, 4 y 6 están apagados; se encienden cuando se activa el comando correspondiente.

 FAAC S.p.A. Soc. Unipersonale Via Calari, 10 - 40069 Zola Predosa BOLOGNA - ITALY Tel. +39 051 61724 - Fax +39 051 758518 www.faac.it - www.faacgroup.com

# 624BLDadditional sheet

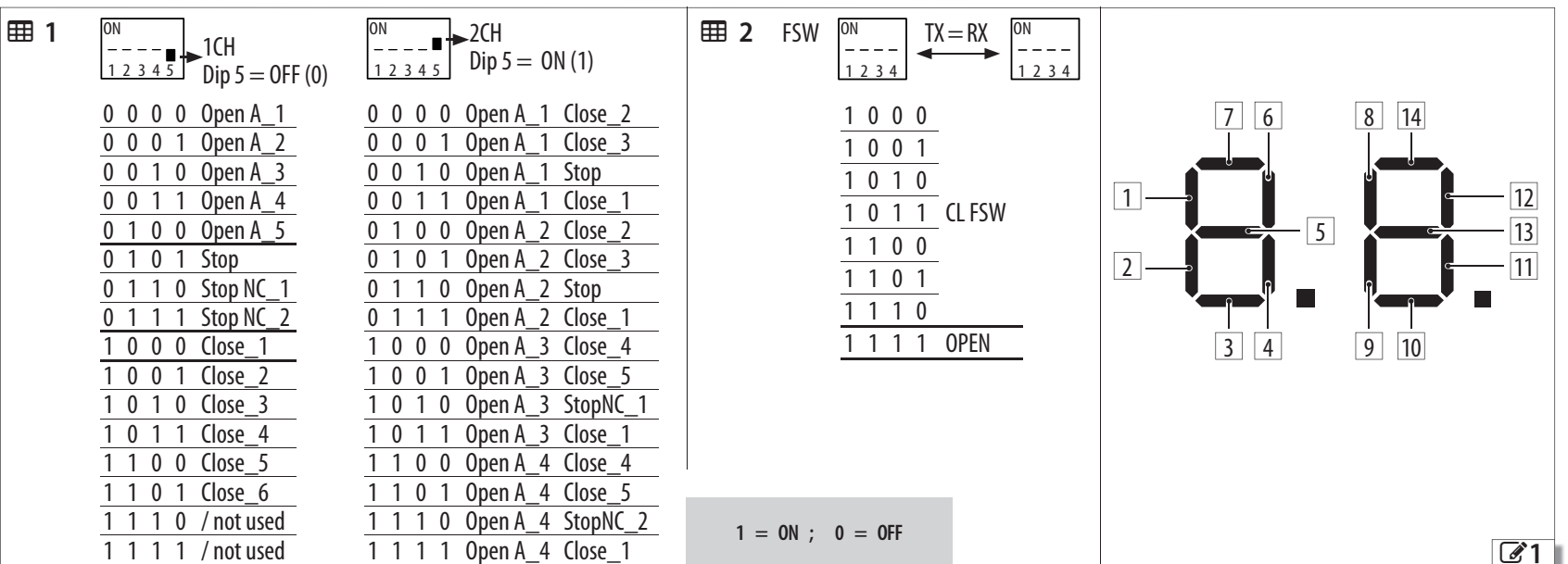

# **DE FRGÄNZUNG ZUR VOLLSTÄNDIGEN ANLEITUNG NEUTREGRATIE VAN DE VOLLEDIGE INSTRUCTIES NEUTREGRATIE VAN DE VOLLEDIGE INSTRUCTIES NEUTRALIE VAN DE VOLLEDIGE INSTRUCTIES NEUTRALIE VAN DE VOLLEDIGE INSTRUCTIES NEUTRALIE VAN DE V**

- **2.** Die Karte mit Strom versorgen.
- **3.** Die Speicherung der BUS 2easy Vorrichtungen durchführen (siehe Anleitung der Karte, *bu*) Schritt). **Achtung**: Wenn mehrere Steuervorrichtungen installiert sind und 2 oder mehr gleiche Adressen vorhanden sind, zeigt die Karte einen Fehler an (Konflikt). **Anmerkung**: Die Adressen der Steuervorrichtungen erzeugen keinen Konflikt mit den Fotozellen und andersherum.
- **4.** Nach der Speicherung zeigt *bu* den Status der BUS 2easy an. Die Vorrichtungen aktivieren, um ihren Status zu sehen (siehe  $\mathcal{F}$ 1):

### **INSTALLATION DER BUS 2EASY ZUBEHÖRTEILE**

Am OUT4 Ausgang, der als BUS 2easy konfiguriert ist, können mehrere Vorrichtungen installiert werden: Fotozellen und Steuervorrichtungen.

Die Karte verwaltet die BUS 2easy Steuervorrichtungen nur, wenn die Firmware auf die FW 2.1 oder darauffolgenden Versionen aktualisiert ist.

### **1.** Die Adressierung der installierten Vorrichtungen überprüfen:

 1 **STEUERVORRICHTUNGEN**. Die DIP positionieren, um die Steuerungen zuzuordnen. Anmerkung: Stop NC führt auch in dem Moment einen Stopp aus, in dem die Vorrichtung getrennt wird. **Achtung**: Eine Steuerung (z.B. OPEN A\_1) darf nur mit einer der angeschlossenen Vorrichtungen verwendet werden.

- **1.** Controleer de adrestoewijzing van de geïnstalleerde inrichtingen: 1 **BEDIENINGSINRICHTING**. Positioneer de DIP's om de commando's toe te wijzen. Opmerking: Stop NC genereert een stop, ook op het moment van loskoppeling van de inrichting. **Let op**: een commando (bijv.: OPEN A\_1) moet op slechts één van de aangesloten inrichtingen gebruikt worden. 2 **FOTOCELLEN** (FSW). Positioneer de DIP's (adres) voor de identificatie van het paar zender-ontvanger en voor het toewijzen van het type werking: actief tijdens de sluiting (CL FSW) of met pulsen (OPEN). **Let op**: de zender en de ontvanger van een paar fotocellen moeten hetzelfde adres hebben, maar er mag geen sprake zijn van twee of meerdere paren fotocellen met hetzelfde adres.
- **2.** Voed de besturingskaart.
- **3.** Voer de Memorisatie van de inrichtingen uit BUS 2easy (zie instructies van de kaart: eerste programmeringsniveau, stap *bu*). **Let op**: wanneer er meerdere inrichtingen geïnstalleerd zijn en er is sprake van 2 of meerdere gelijke adressen, gaat de kaart naar de fouttoestand (conflict). **NB**: de adressen van de bedieningsinrichtingen genereren geen conflict met de Fotocellen en omgekeerd.
- **4.** Na de memorisatie toont *bu* de status van de BUS 2easy. Activeer de inrichtingen om hun status te controleren (zie  $\mathcal{C}$ 1):

 2 **FOTOZELLEN** (FSW). Die DIP (Adresse) positionieren, um das Sender-Empfänger Paar zu identifizieren, und um die Betriebsart zuzuordnen: aktiv in Schließphase (CL FSW) oder nach Impuls (OPEN). **Achtung**: Bei einem Fotozellenpaar müssen der Sender und der Empfänger dieselbe Adresse aufweisen, jedoch dürfen zwei oder mehr Fotozellenpaare nicht dieselbe Adresse haben.

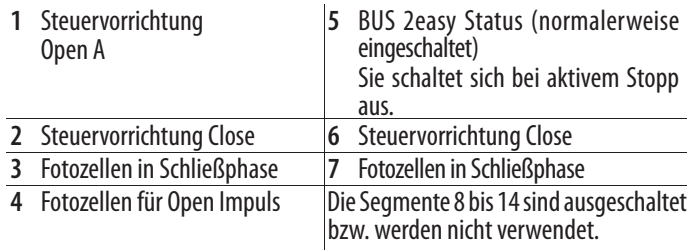

**Anmerkung**: Die Segmente 3 und 7 sind eingeschaltet, sie schalten sich bei Aktivierung der Fotozelle aus. Das Segment 5 ist eingeschaltet, er schaltet sich bei Aktivierung des Stopps aus. Die Segmente 2, 4 und 6 sind ausgeschaltet, sie schalten sich bei Aktivierung der entsprechenden Steuerung ein.

- **2.** Подайте напряжение на плату.
- **3.** Выполните запоминание устройств BUS 2easy (см. инструкцию к плате: первый уровень программирования, шаг *bu*). **Внимание**: если при установке будет обнаружено несколько устройств с одинаковыми адресами, плата выдаст ошибку (конфликт). **Примечание**: адреса устройств управления не должны конфликтовать с адресами фотодатчиков и наоборот.
- **4.** После запоминания *bu* покажет состояние BUS 2easy. Включите устройства для проверки их состояния (см.  $\Box$  1):

# **INTEGRATIE VAN DE VOLLEDIGE INSTRUCTIES**

## **INSTALLATIE VAN ACCESSOIRES BUS 2EASY**

Op de uitgang OUT4, geconfigureerd als BUS 2easy, kunnen meerdere inrichtingen geïnstalleerd worden: fotocellen en bedieningsinrichtingen.

**D** De besturingskaart beheert de bedieningsinrichtingen BUS 2easy, alleen als de firmware is bijgewerkt naar de versie FW 2.1 of later.

Kortti ohjaa ohjauslaitteita BUS 2easy vain jos valmisohjelmisto on päivitetty versioon FW 2.1 tai seuraavaan.

- **2.** Virransyöttö korttiin.
- **3.** Tallenna laitteet BUS 2easy (ks. kortin ohjeet: ensimmäinen ohjelmointitaso, vaihe *bu*). **Huomio**: kun useampia laitteita on asennettu, jos paikalla on 2 tai useampi sama osoite, kortissa syntyy virhe (ristiriita). **Huom.**: ohjauslaitteiden osoitteet eivät aiheuta ristiriitatilanteita valokennojen kanssa ja päinvastoin.
- **4.** Tallennuksen jälkeen, *bu* näyttää BUS 2easy tilaa. Aktivoi laitteet niiden tilan tarkistamiseksi (ks.  $\mathbb{Z}$  1):

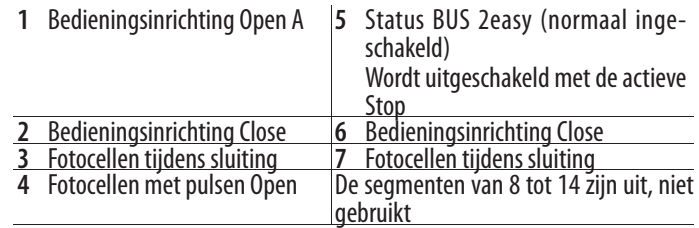

**N.B.**: De segmenten 3 en 7 zijn aan en gaan uit wanneer de fotocel geactiveerd wordt. Het segment 5 is aan en gaat uit bij de activering van de Stop. De segmenten 2, 4 en 6 zijn uit en worden ingeschakeld met de activering van het overeenkomstige commando.

# **ДОПОЛНЕНИЕ К ПОЛНОМУ РУКОВОДСТВУ**

#### **УСТАНОВКА ПРИНАДЛЕЖНОСТЕЙ BUS 2EASY**

На выходе OUT4, сконфигурированном BUS 2easy, возможна установка нескольких устройств: фотодатчиков и устройств управления.

- Плата будет управлять устройствами управления BUS 2easy только если встроенная прошивка обновлена до версии 2.1 или более современной.
- **1.** Проверьте адреса установленных устройств:

 1 **УСТРОЙСТВА УПРАВЛЕНИЯ**. Установите DIP для настройки. Примечание: Stop NC вызывает останов, даже когда устройство отключено. **Внимание**: команда (например, OPEN A\_1) должна использоваться только на одном устройстве из подключенных.

 2 **ФОТОДАТЧИКИ** (FSW). Установите DIP (адрес) для идентификации пары передатчик-приемник и настройки режима работы: активировать при закрытии (CL FSW) или импульсами (OPEN). **Внимание**: в одной паре фотодатчиков передатчик и приёмник должны иметь одинаковый адрес, но двух и более фотодатчиков с одинаковыми адресами быть не должно.

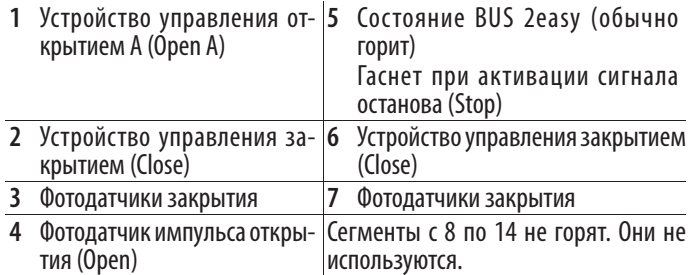

**Примечание**: Сегменты 3 и 7 горят. Они гаснут при срабатывании фотодатчика. Сегмент 5 горит. Он гаснет при подаче команды останова (Stop). Сегменты 2, 4, 6 не горят. Они включаются при активации соответствующей команды.

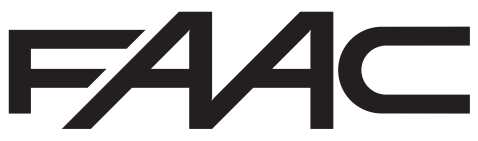

# **KATTAVIEN OHJEIDEN TÄYDENNYS**

# **LISÄLAITTEIDEN ASENNUS BUS 2EASY**

Lähtöön OUT4, määritetty BUS 2easy, voidaan asentaa useampia laitteita: valokennot ja ohjauslaitteet.

# **1.** Tarkista asennettujen laitteiden osoite:

 1 **OHJAUSLAITTEET**. Aseta DIP-kytkimet ohjausten määrittämiseksi. Huomautus: Stop N.C. saa aikaa pysäytyksen myös silloin kun laite kytketään irti. **Huomio**: ohjausta (esim.: OPEN A\_1) saa käyttää vain yhdessä liitetyistä laitteista.

 2 **VALOKENNOT** (FSW). Aseta DIP-kytkimet (osoite) paikantaaksesi lähetin-vastaanotin parin ja osoittaaksesi toimintatyypin: aktiivinen sulkeutumisvaiheessa (CL FSW) tai impulssin mukaan (OPEN). **Huomio**: valokennoparissa lähettimellä ja vastaanottimella tulee olla sama osoite, mutta paikalla ei saa olla kahta tai useampaa valokennoparia samalla osoitteella.

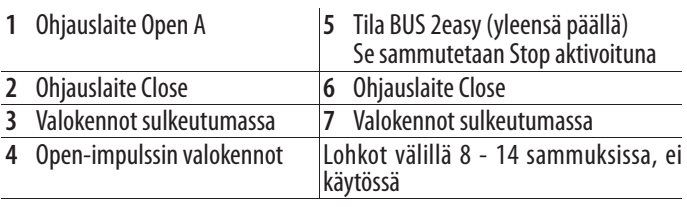

**Huom.**: Lohkot 3 ja 7 päällä, ne sammuvat kun valokenno kytkeytyy. Lohko 5 päällä, se sammuu kun painetaan Stop. Lohkot 2, 4, 6 sammuksissa, ne syttyvät kun vastaava ohjaus aktivoituu.